## **と」動作テスト「サーボモーターの** 保存版 Robi2 ID番号の書き込み手順書

今号から、実際にロビを動かす2~21番サーボの「動作テスト」と「ID番号の書き込み」がスター トします。本誌内でも解説していきますが、基本手順としてこちらの手順書を保管いただき、ご不 明な際は参考にしてください。

## **●サーボモーターの動作テスト**

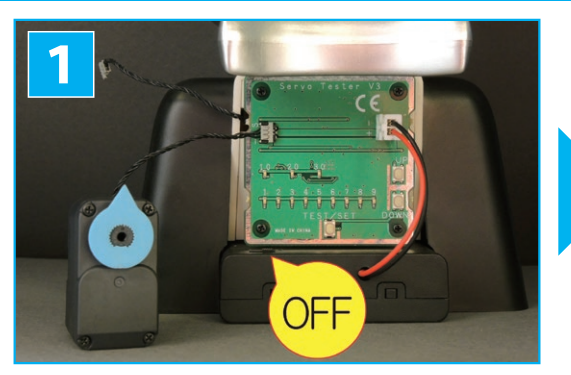

電源スイッチが [OFF] になっている事を確認して から、サーボモーターをテストボードに接続してく 。ださい

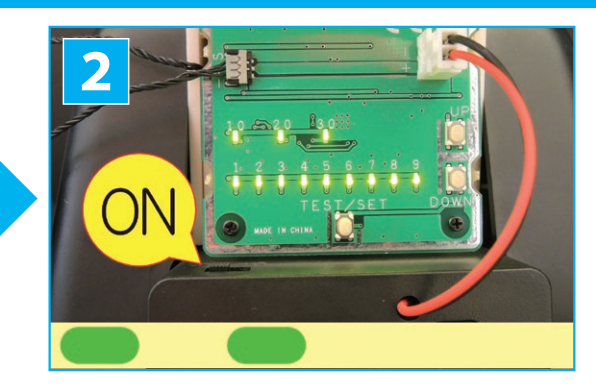

電源スイッチを [ON] にすると、すべてのLEDがゆっ くり2回点滅します。

※LEDが光らないときは電池ボックスの接続や乾電 池の入れ方を確認してください。→第6号のP5ステッ プ6~9、P7 ステップ 15 参照。

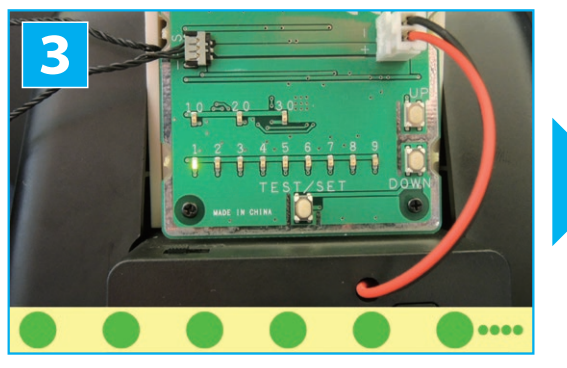

その後、「1<sup>1</sup>のLEDだけが「普通の点滅(1秒間に2 回)」を続けます。

**※ [1] のLEDが点灯するときはサーボモーターとテス** トボードを接続しているケーブルのコネクタを確認して 。ください

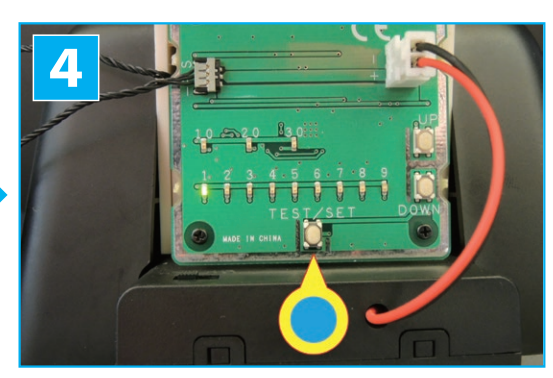

「TEST/SET]スイッチを1回押してください。 ※長く押しすぎて「1<sup>]</sup>のLEDが早く点滅したときは、 しばらくすると「普通の点滅」に戻りますので、改めて [TEST/SET] スイッチを1回押してください。 ※「UP<sup>]</sup>や「DOWN]のスイッチを押してしまったとき は電源スイッチを [OFF] にして、もう一度2からやり 直してください。

サーボモーターのシャフトが 左→右→上と動けばOKです。 最後の上の位置では角度が 、少しずれる場合がありますが 。問題ありません

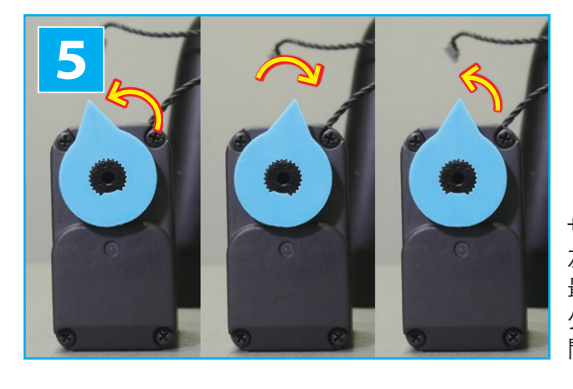

## **●ID 番号の書き込み**

IDの書き込み忘れや誤った番号の書き込みは、誤動作や故障の原因になります。本誌で正しいID番 号を確認し、確実に書き込むうようにしてください。※ここでは例として「18」番の書き込みを取り上げています。

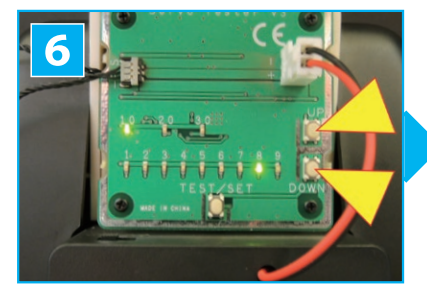

「UP]や「DOWN]のスイッチを押して 書き込む番号のLFDを点灯させます。 例) ID 番号「18」を書き込む場合は 。が点灯します」**8**「と」**10**「

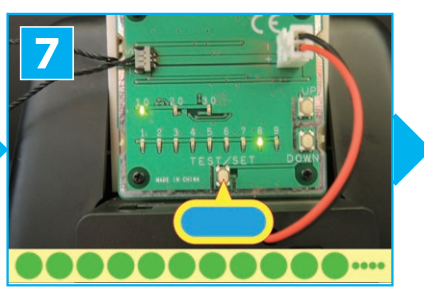

[TEST/SET] スイッチを、書き込む 番号のLFDが「早い点滅」をするま 。で長押ししてください

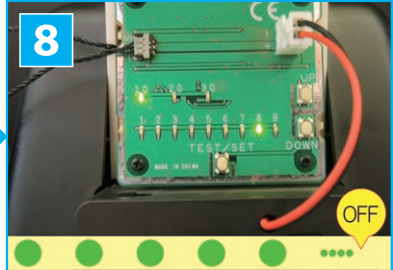

その後、書き込む番号のLEDが「普 通の点滅」を続けてID番号の書き 込みは完了です。このまま動作テスト を行いますので、一旦電源スイッチを 「OFF]にしてください。

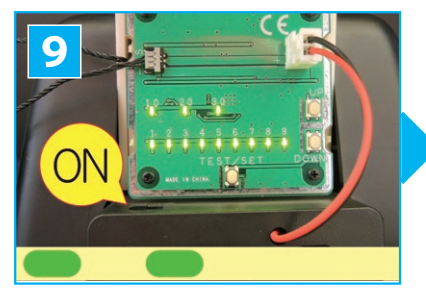

電源スイッチを [ON] にすると、すべ てのLEDがゆっくり2回点滅します。

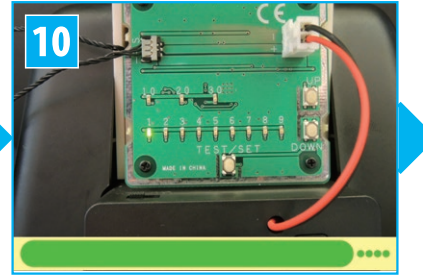

その後、「1<sup>1</sup>のLEDだけが点灯します。 ※これは接続されているサーボモーター のID番号が「1<sup>]</sup>ではないからです。接 。続不良ではありません

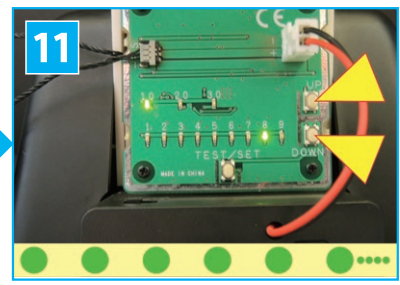

「UP]や「DOWN]のスイッチを押し て書き込まれた番号になると、LEDが 「普通の点滅」になる事を確認します。

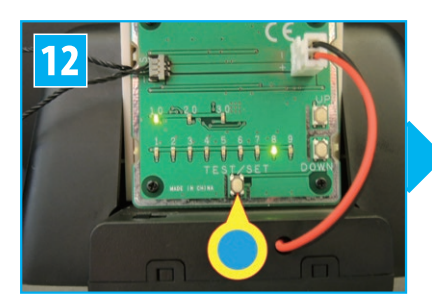

[TEST/SET] スイッチを1回押してく 。ださい

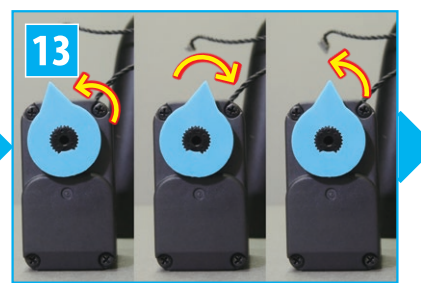

サーボモーターのシャフトが左→右 →上と動けばOKです。最後の上の 位置では角度が少しずれる場合があ りますが、問題ありません。

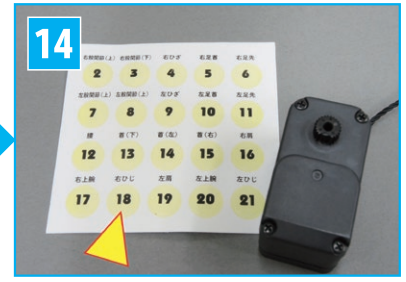

電源スイッチを「OFF]にしてからテスト ボードとの接続をはずします。書き込ん だID番号のシールを、本誌を参照して 。サーボモーターに貼ってください

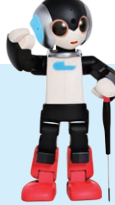

## **組み立てをサポート**

組み立て方が分からなかったり、トラブルが あったりしたときには、お客様サポートセンター や、ロビ公式サポート&コミュニティ「ロビクラブ」で徹 底サポート。組み立て代行 (有料)も承っております。

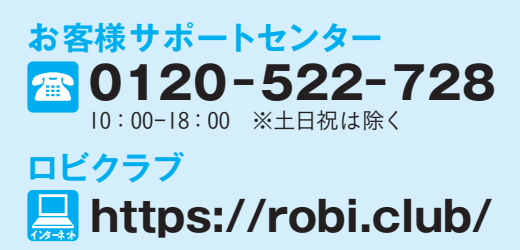